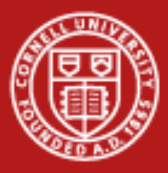

### **Introduction to Using the HD Human Neuroscience Institute (hd-hni) Cluster Cornell Center for Advanced Computing**

hd-hni.cac.cornell.edu

http://www.cac.cornell.edu/wiki/index.php?title=HD\_Human\_Neuroscience\_Institute\_(HD-HNI)\_Computing

17 March 2015 www.cac.cornell.edu 1

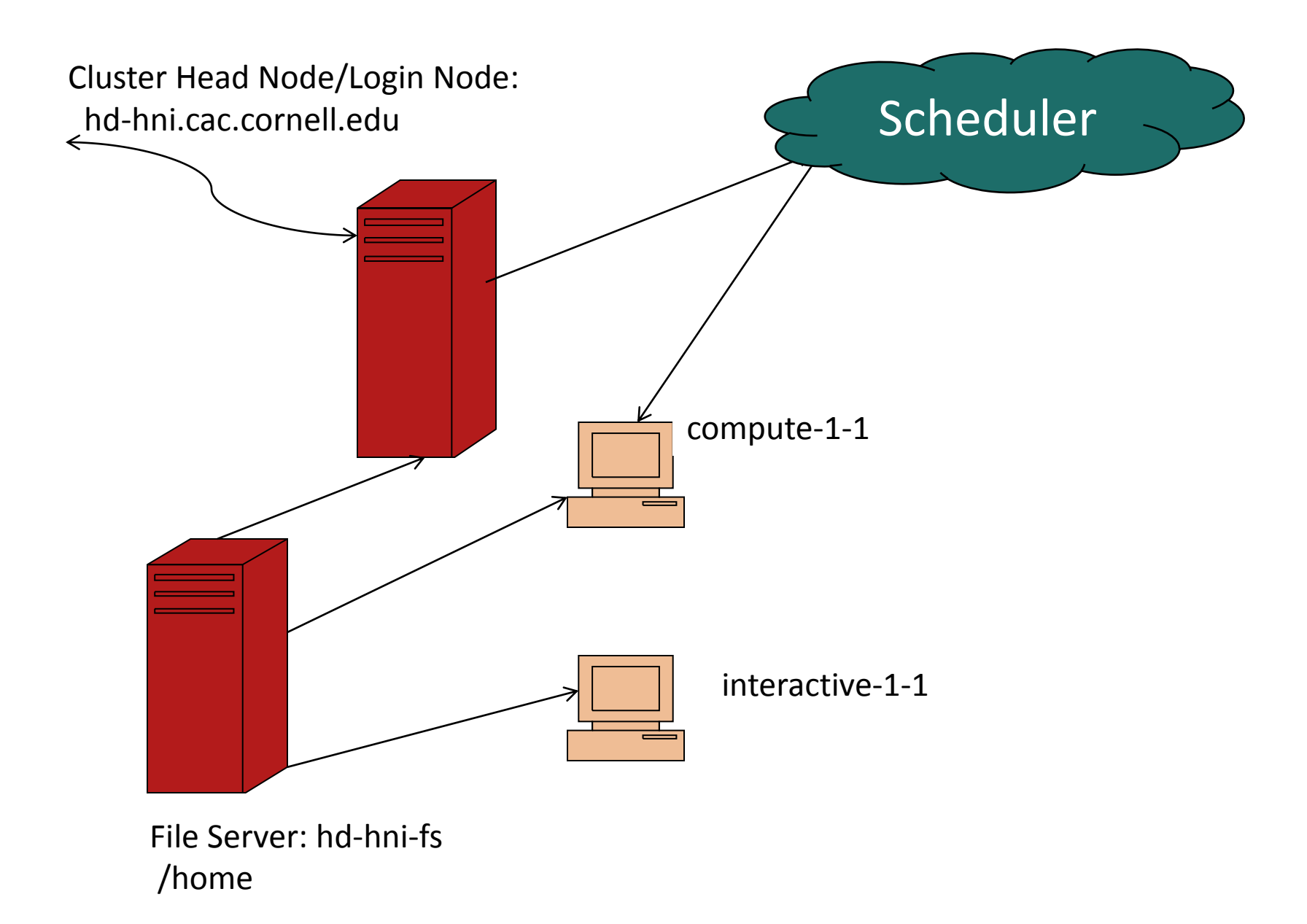

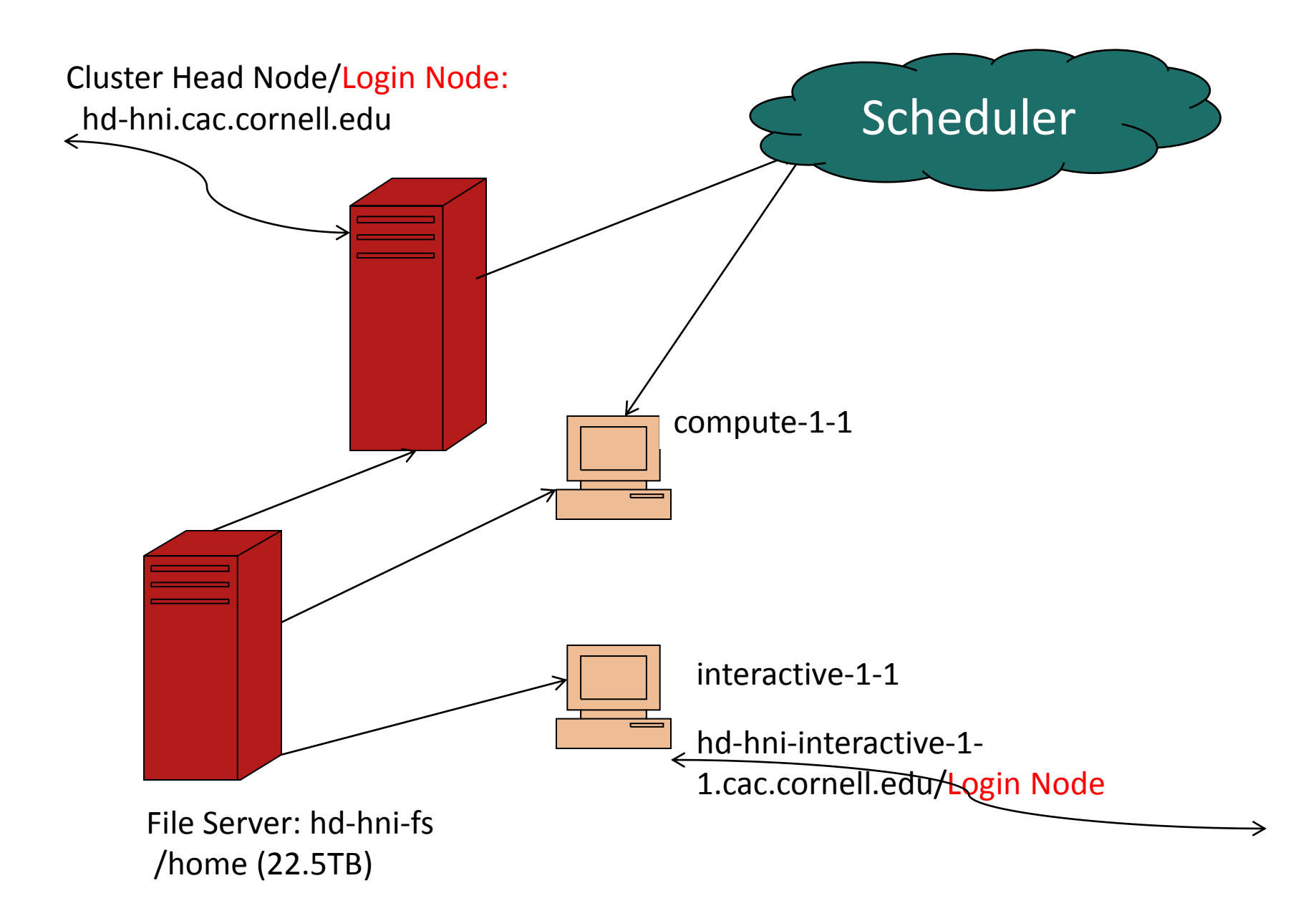

It is for your benefit to always use the scheduler.

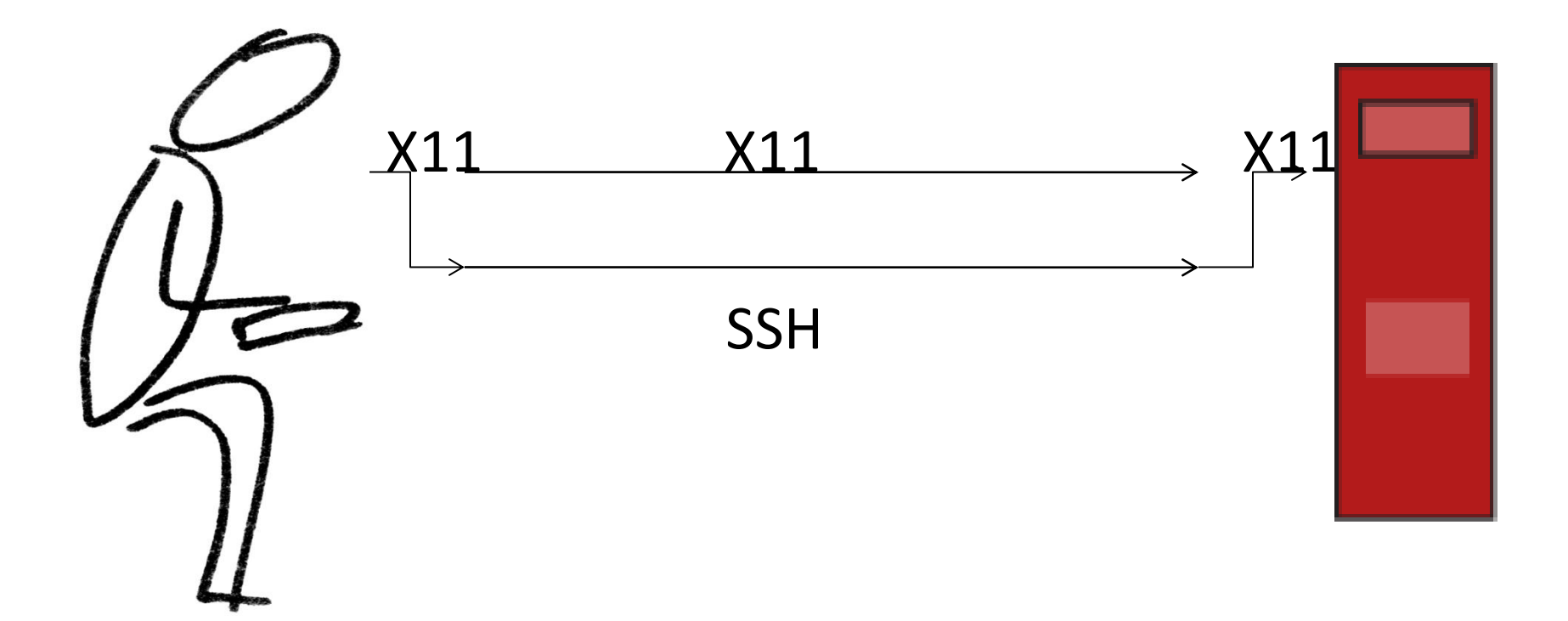

ssh-Y netid@hd-hni.cac.cornell.edu

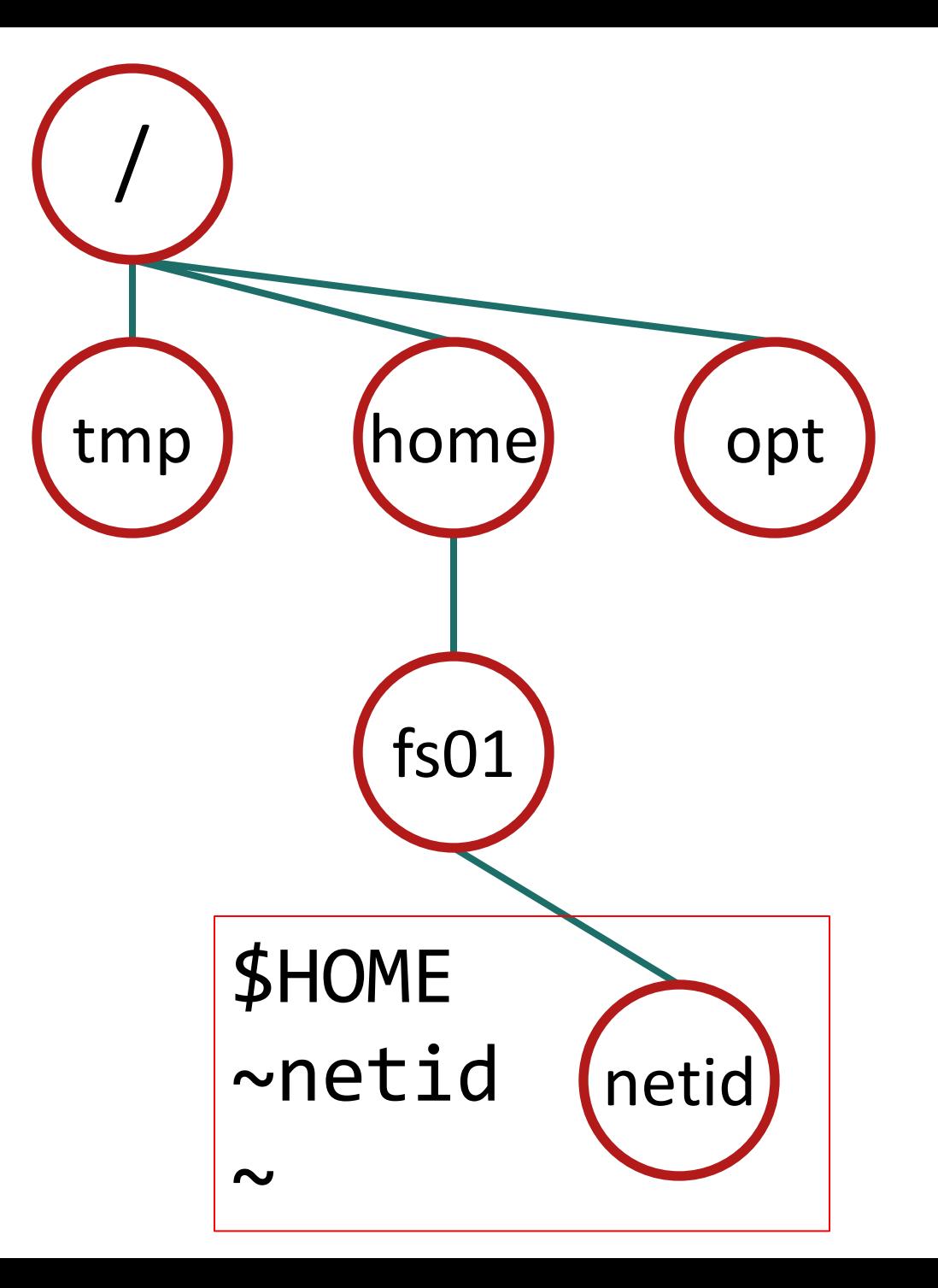

#### COMMON LINUX COMMANDS

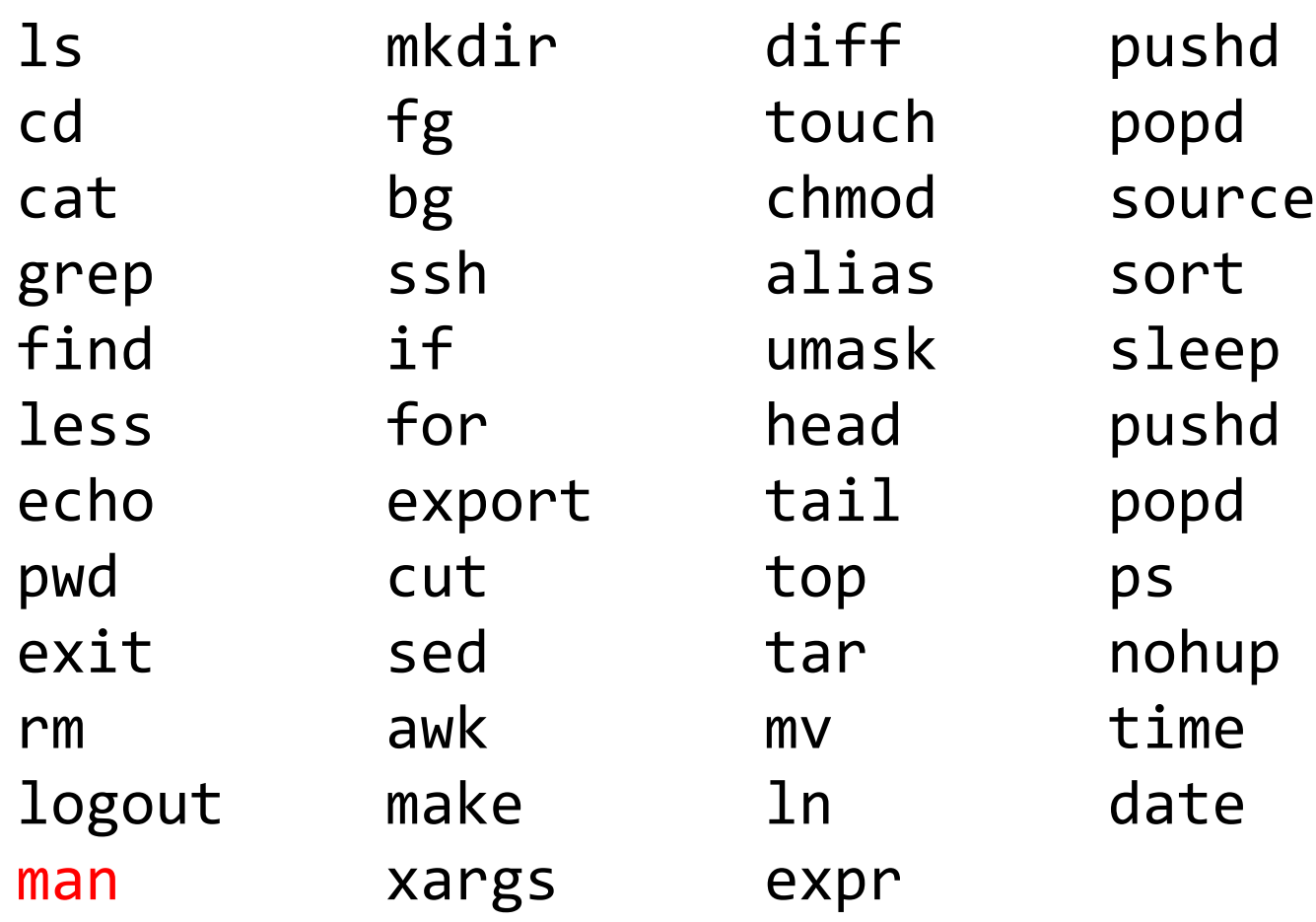

## Create your job script

# Dear Scheduler,

# I'd like you TODO

#### pwd

/home/fs01/netid

mkdir bin

vi bin/testjob.sh

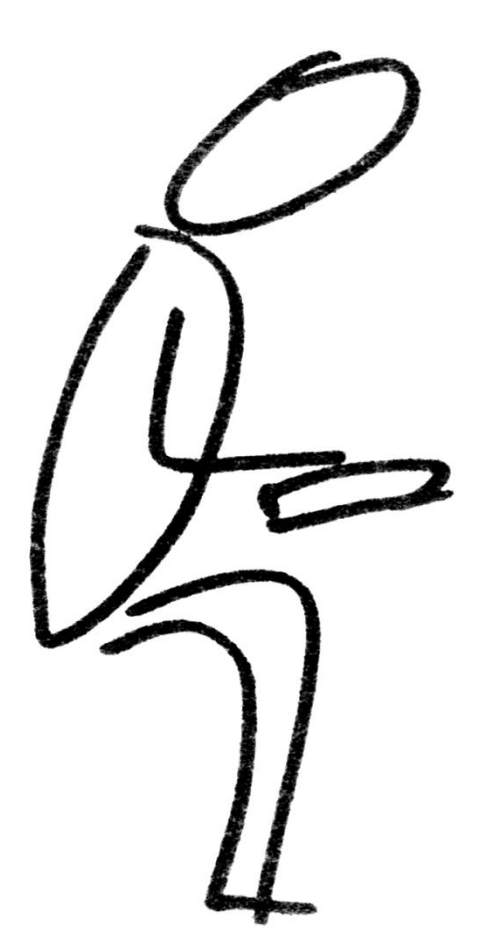

sensible gedit programmer eclipse get-it-done nano do-it-all emacs did what? vi

# PBS DIRECTIVES

## Input - Program - Output

```
#!/bin/bash
#PBS -l walltime=00:05:00,nodes=1:ppn=4
#PBS -j oe
#PBS -N testdefaultqueue
#PBS -q default
# Turn on echo of shell commands
set -x
# Because jobs start in the HOME directory, move to submit dir
cd $PBS_O_WORKDIR
echo 'pwd'
echo "PBS_O_WORKDIR is `pwd`"
echo "env is `env`"
# copy your binary that you want to run and any data files to a 
local directory on node job is executing on
# this example assumes you have a binary file named helloworld.sh
in your local bin directory
cp $HOME/bin/helloworld.sh $TMPDIR
cd $TMPDIR
# run the binary file from the local disk on the node the job was 
placed on
./helloworld.sh >&hello.stdout
# Copy output files to your output folder 
cp -f $TMPDIR/hello.stdout $HOME/output
```
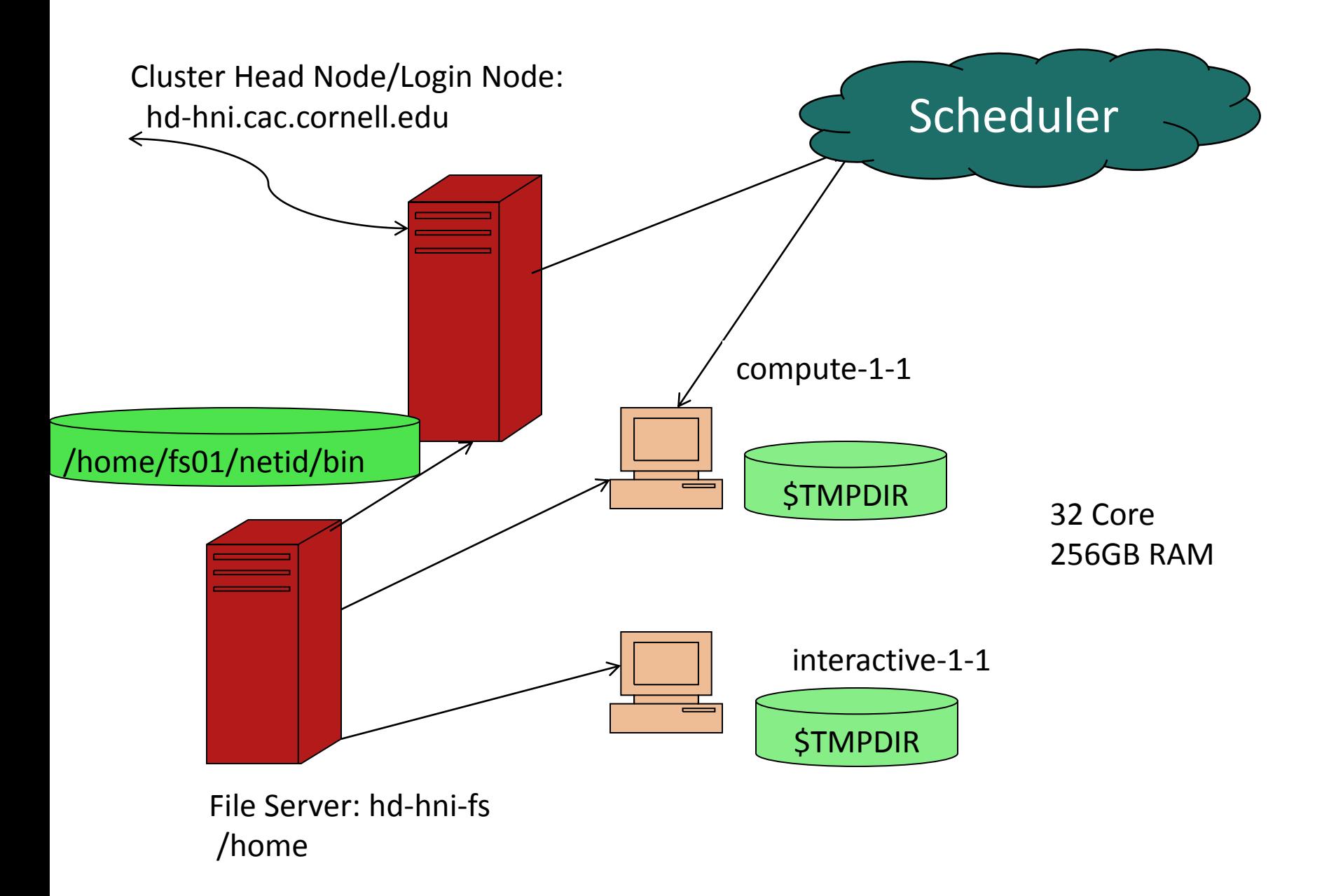

#### pwd

/home/fs01/netid

mkdir bin

vi bin/testjob.sh

qsub bin/testjob.sh

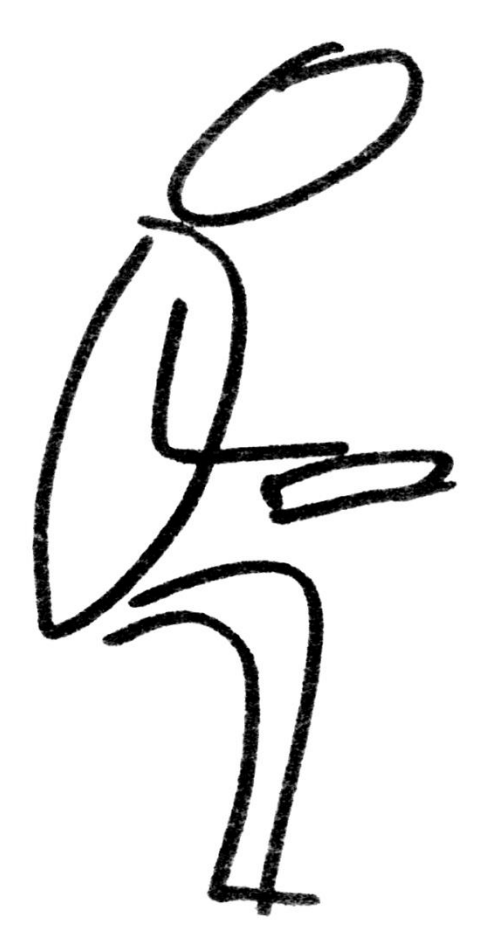

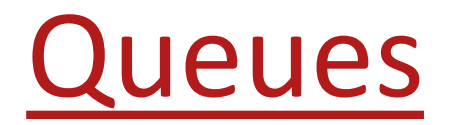

### default

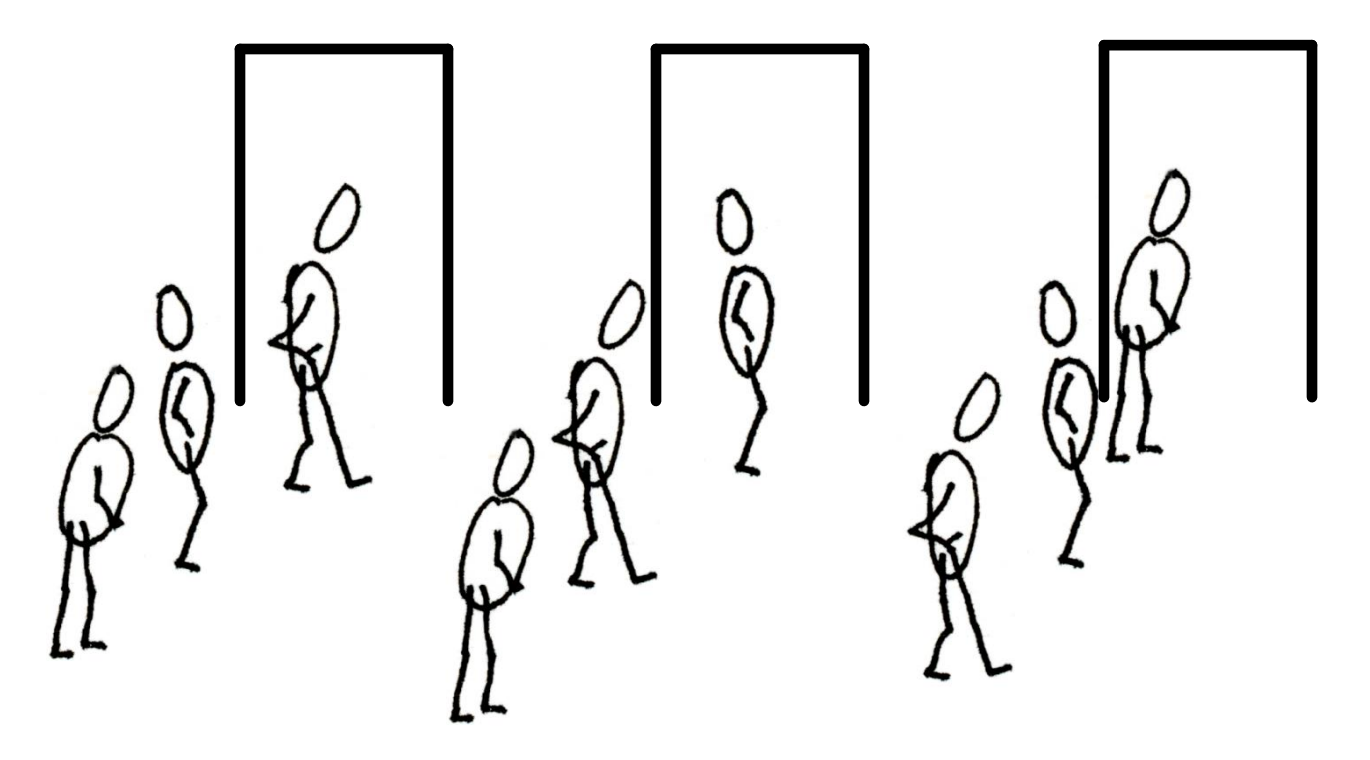

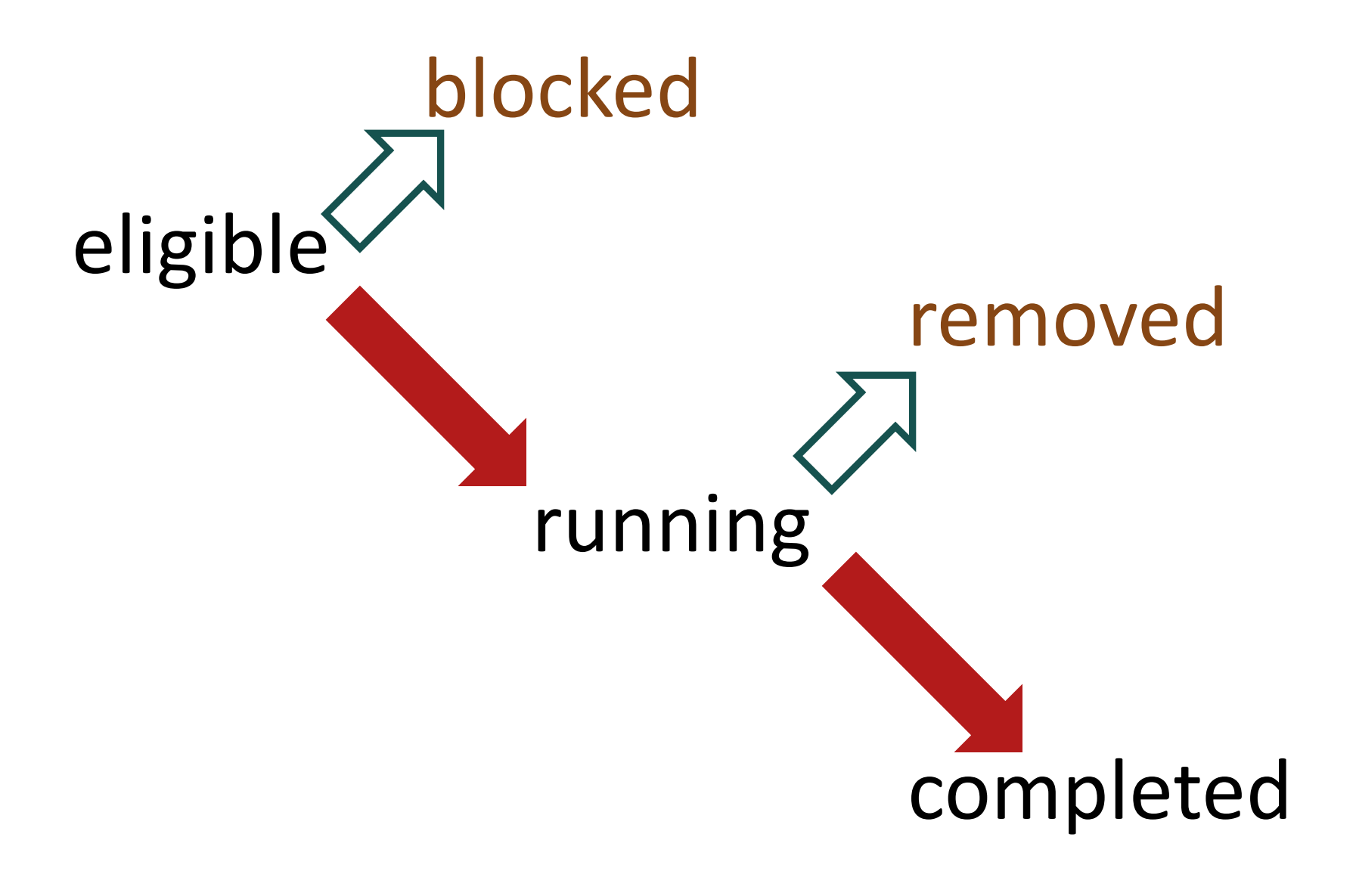

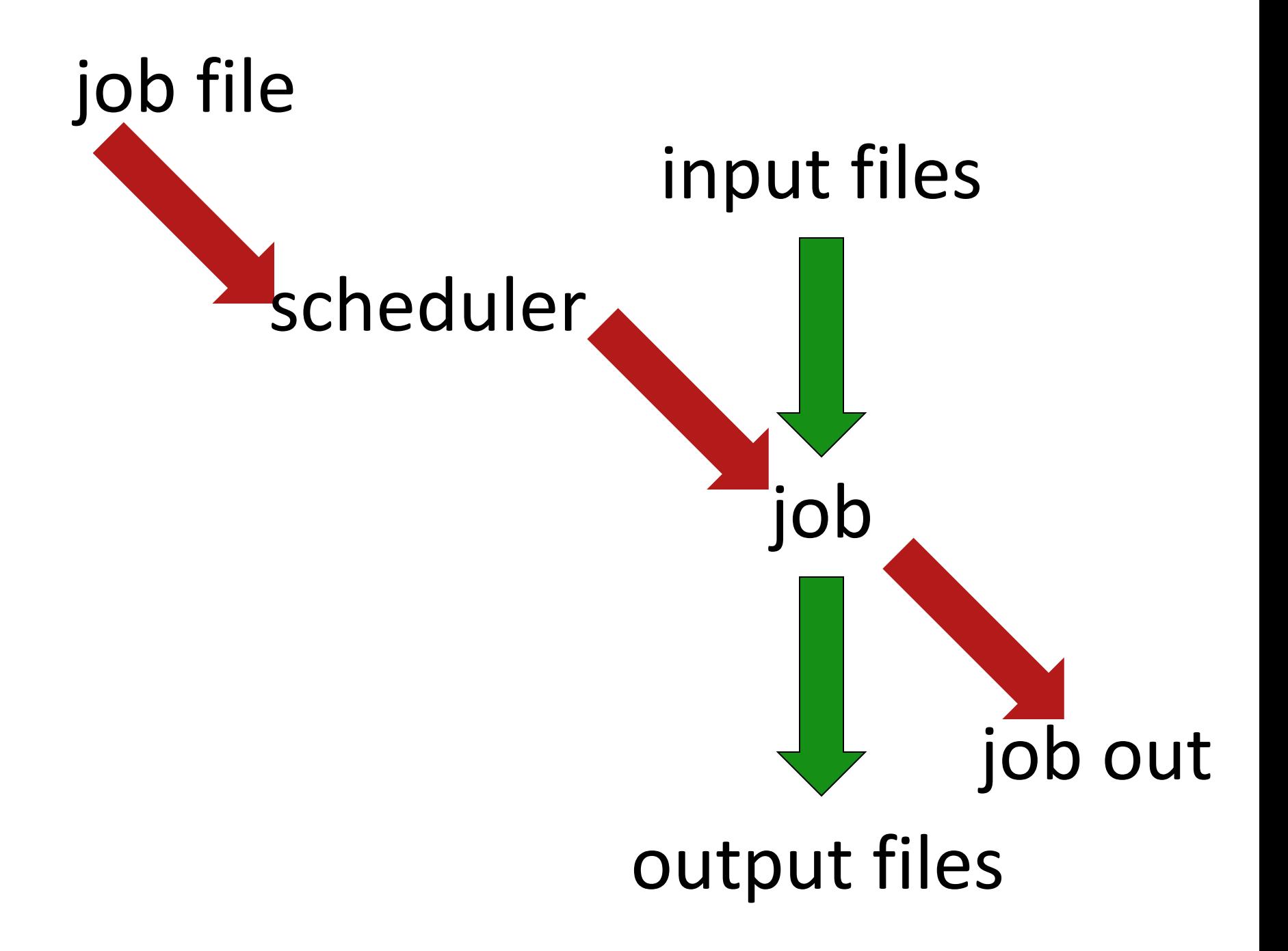

• qsub • showq • checkjob • canceljob

## Interactive - I

qsub -I jobscript.sh

## Matlab

- R2012b
- R2013a: default
- module avail >module load matlab/R2012b >matlab

### Ganglia Monitor: http://hd-hni.cac.cornell.edu/ganglia/

help@cac.cornell.edu http://www.cac.cornell.edu